# **Die Digitalbotschafter informieren!**

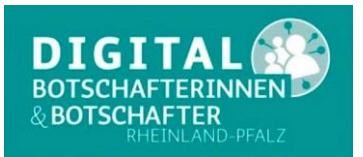

# **Heute das Thema: 1. Teil Video-Telefonie mit WhatsApp**

In der heutigen Zeit der Kontaktbeschränkungen wird es immer wichtiger, dass Senioren Kontakte zu Ihrer Familie haben. Kontakte zu pflegen und zu halten ist in diesen Pandemie Tagen oft die einzige Kommunikation. Wir können den persönlichen Kontakt nicht ersetzen, möchten aber unser WhatsApp Therma fortsetzen und zeigen Ihnen wie Sie die Video Anrufe, Einzeln oder in Gruppen, durchführen können.

Voraussetzung ist das Sie und Ihr Kontakt WhatsApp auf einem Tablet, Smartphone oder Computer installiert haben und Sie eine funktionierende Kamera und ein Mikrofon haben. Eine WLAN Verbindung oder eine 4G Verbindung über die Mobilfunkkarte sind wünschenswert.

### **Videoanruf tätigen**

- 1. Öffnen Sie einen WhatsApp Chat mit dem Kontakt, den Sie anrufen möchten.
- 2. Tippen Sie auf Videoanruf .in der oberen Symbolleiste Alternativ können Sie WhatsApp öffnen und dann auf dem Eingangsbildschirm den ANRUFE-Reiter > Neuer Anruf tippen. Suchen Sie nach dem Kontakt, mit dem Sie einen Videoanruf starten möchten, und tippen Sie dann

auf Videoanruf .

#### **Videoanruf empfangen**

 $=$ 

Wenn das Telefon gesperrt ist und Sie erhalten einen Anruf, öffnet sich der Bildschirm WhatsApp Videoanruf. Hier können Sie:

• nach oben wischen zum Annehmen,

• nach oben wischen zum Ablehnen,

• nach oben wischen zum Ablehnen mit Ablehnungsnachricht. Wenn das Telefon entsperrt ist und Sie einen Videoanruf erhalten, öffnet sich der Bildschirm Eingehender Videoanruf. Hier können Sie auf Ablehnen oder auf Annehmen tippen.

# **Die Digitalbotschafter informieren!**

## **Zwischen Video- und Sprachanruf wechseln**

Von einem Video- zu einem Sprachanruf wechseln

- 1. Tippe während des Videoanrufs auf Video aus . Dadurch wird dein Gesprächspartner benachrichtigt, mit dem du gerade den Videoanruf führst.
- 2. Sobald dein Gesprächspartner seine Videofunktion ausgeschaltet hat, wird der Anruf zu einem Sprachanruf.

## **Von einem Sprach- zu einem Videoanruf wechseln**

- 1. Tippe während des Sprachanrufs auf Videoanruf > WECHSELN.
- 2. Dein Gesprächspartner, mit dem du den Sprachanruf führst, erhält die Anfrage, zu einem Videoanruf zu wechseln. Er kann dem Wechsel zustimmen oder ihn ablehnen.

Hinweis:

- Vergewissern Sie sich, dass Ihre Kontakte und Sie eine starke Internetverbindung haben, wenn Sie Videoanrufe tätigen oder empfangen. Die Qualität des Videoanrufs hängt vom Kontakt mit der schwächsten Verbindung ab.
- Videoanrufe sind nur auf Android-Telefonen ab Android-Version 4.1 möglich.

Sie haben Fragen zu diesem und anderen Themen rund um Smartphone und Computer! Bitte wenden Sie sich per E-Mail oder Telefon an die Digitalbotschafter Reimund Gebhard, E-Mail [digibo.reimund.gebhard@gmail.com,](mailto:digibo.reimund.gebhard@gmail.com) Tel: 0176 43060692 Peter Liepner, E-Mail p.liepner@gmail.com, Tel: 01520 1829769 Hans-Peter Demsar, E-Mail digibo.demsar@pdemsar.de, Tel: 0179 2380744

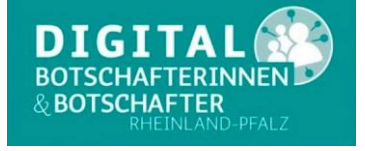

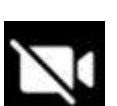